# **オンライン学 科 受 講 に 関 して の 注 意**

注意事項をよく読み同意の上、受講してください。いかなる理由でも動画が 打ち切りになった場合、最初から受け直しになります。

# **1.事前準備**

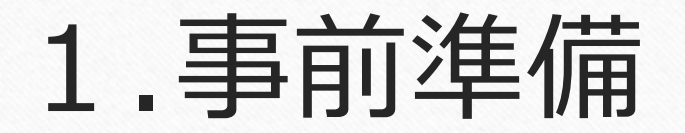

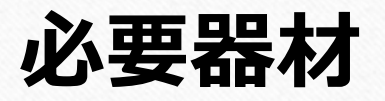

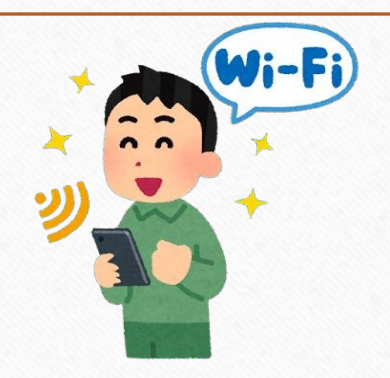

①接続機器:カメラ機能が使用できる次のいずれかで視聴しよう! PC・スマートフォン・タブレット (OSによって動作しない場合があります!)

②通信環境: Wi-Fi環境下り50Mbps〜の安定した環境を推奨。 (4G·5G回線の場合、データ通信料はお客様負担になります! Wifi環境を強くおススメします!)

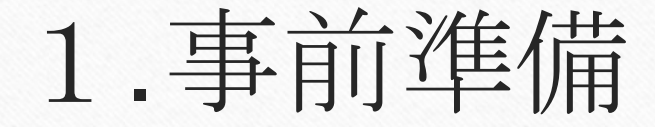

#### **オンライン学科受講前の設定**

受講中に着信や通知を受けると、映像が途中で終了し、 最初から受け直しになりますので、事前にスマホ・タブレッ ト等の端末側でおやすみモード等の設定をしてください。 また省電力モードだと視聴自体ができないのでそちらも解除 してください。

#### iphone等のiosの場合

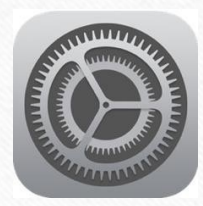

1.事前準備

#### 1.設定のアイコンをタップ

2.集中モード→おやすみモードONもしくはコントロールセンターからおやすみモードON

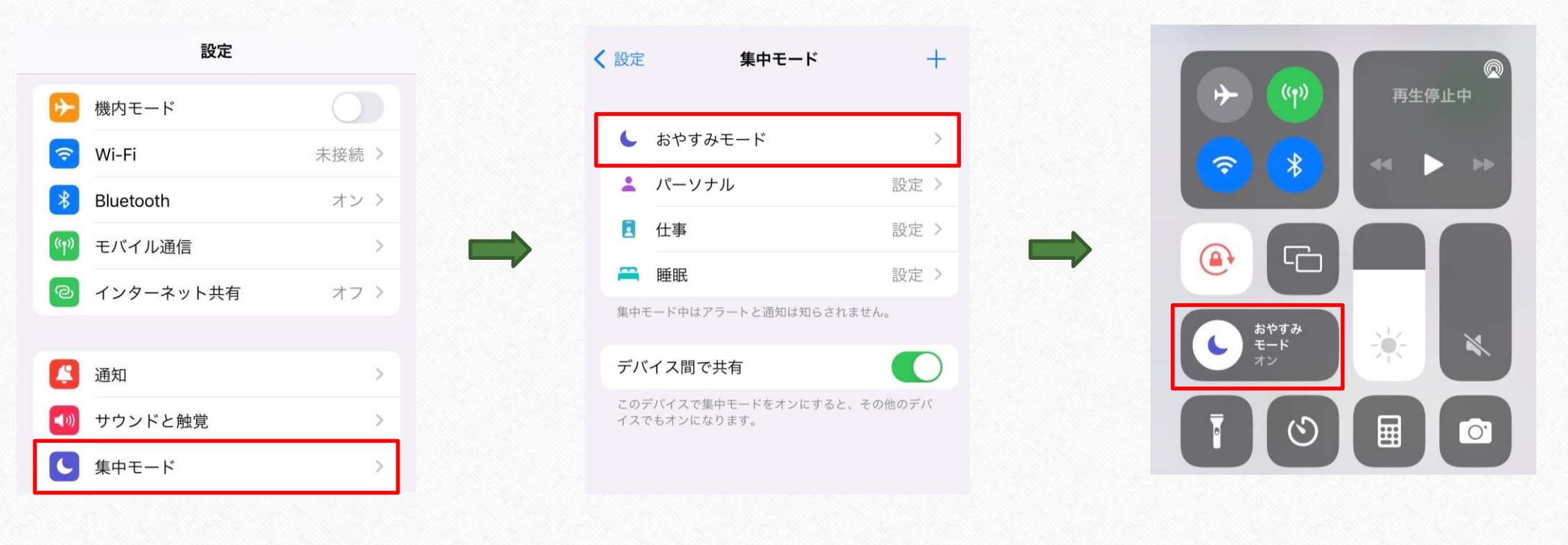

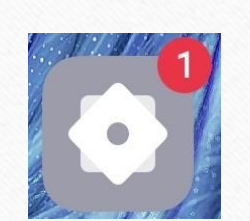

1.事前準備

#### Androidの場合(機種により違い有)

1. 設定のアイコンをタップ 2. サイレントモード→今すぐ有効にする

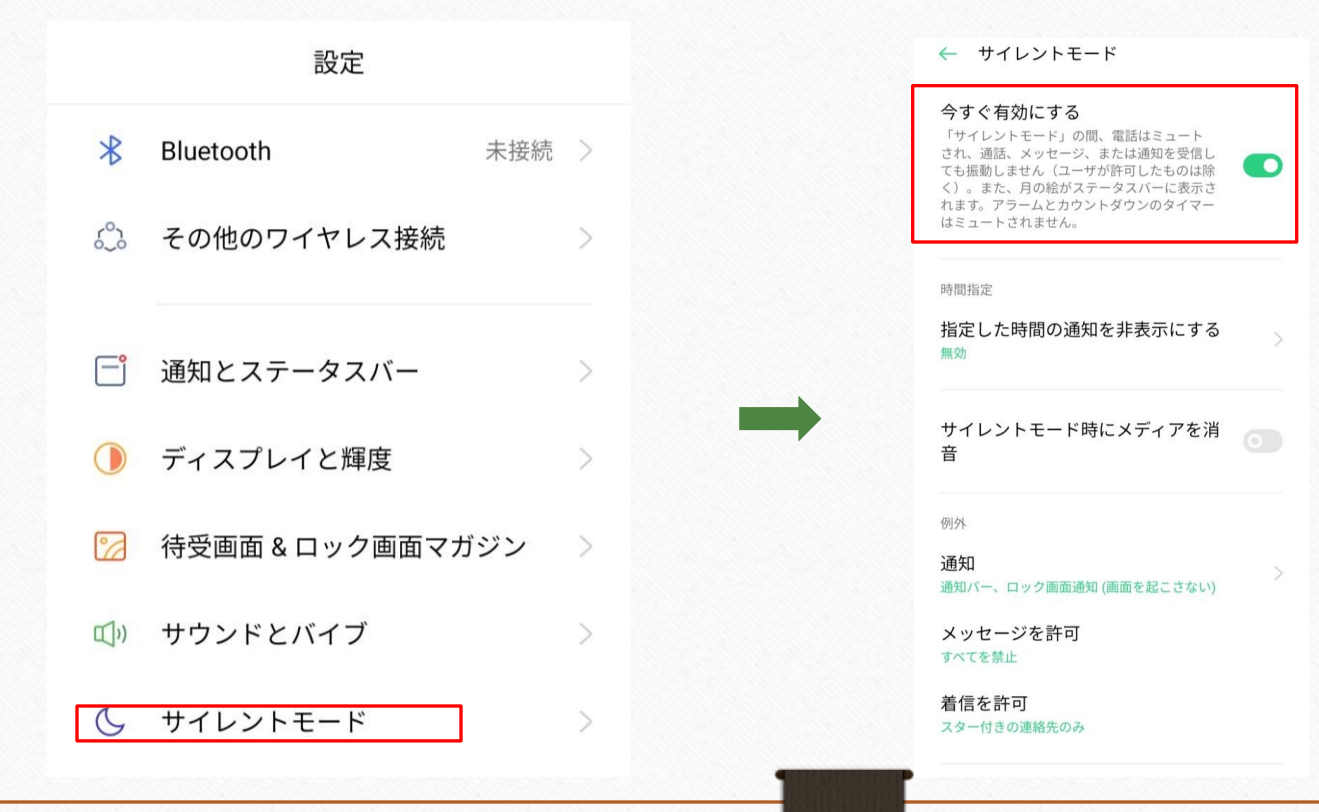

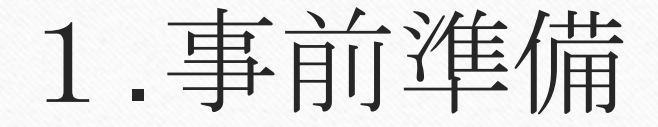

#### **タブレット&ヘッドホンの貸し出し**

#### オンライン環境の整わない方のために、2F喫茶室にてオンラ **イン学科が視聴できます。受付に⼿続きをしてください。**

※持ち出し禁止!

※ただし音が漏れないようイヤホン等を使用してください。

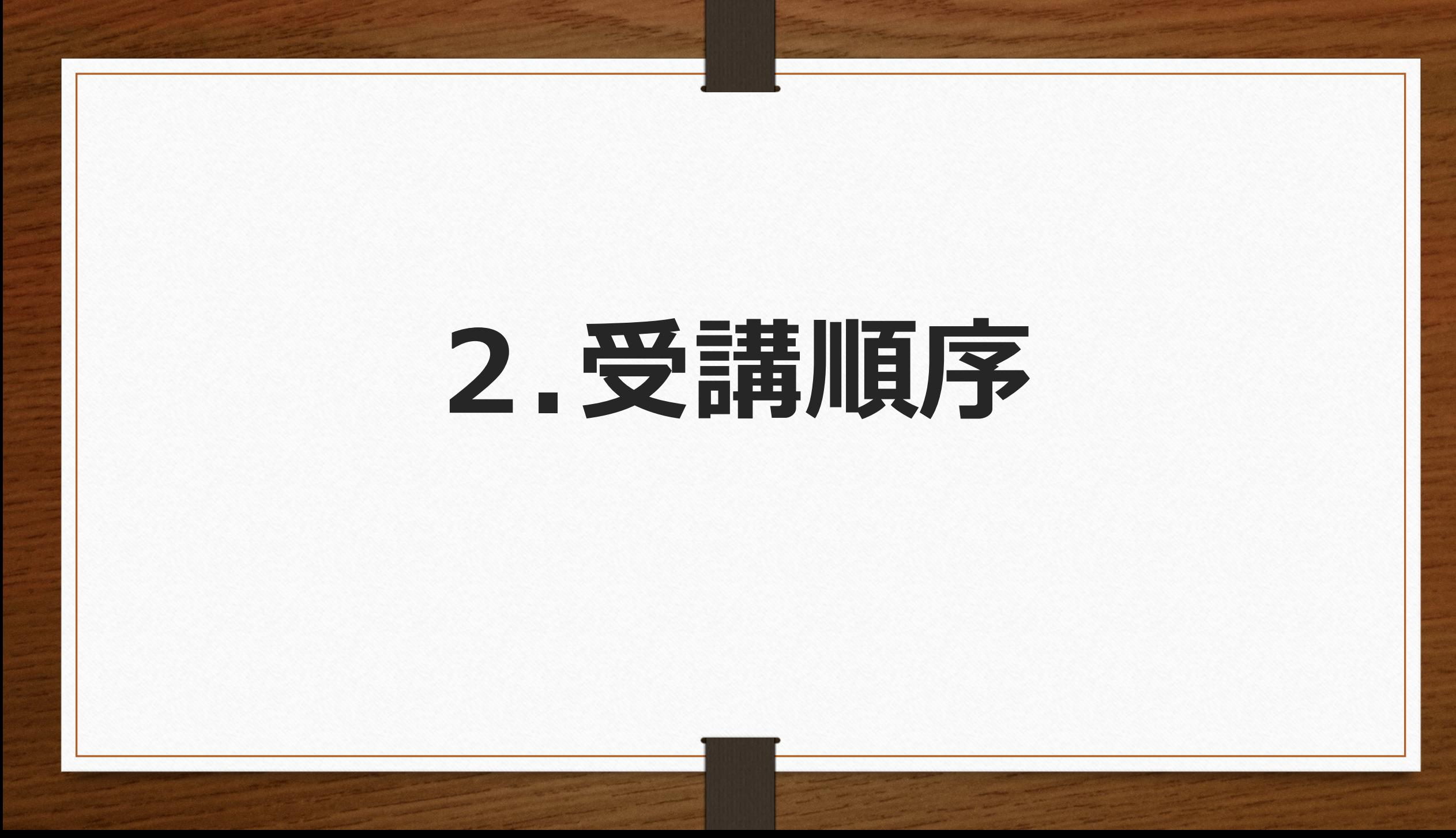

### **2.受講順序**

#### 第1段階の注意事項

第1段階の教程は、①先⾏学科 以外の全ての学科を受講いただけます。

全学科を受講後に学科測定を教習所にて受けてください。 オンライン学科の受講済認証に時間を要するため学科測定日前日までに受講ください。

1段階技能教習終了後(みきわめA判定後)に2段階のオンライン学科を受講可能と なります。(教程によっては、対⾯式の学科もありますのでご注意下さい。

### **2.受講順序**

#### 第2段階の注意事項

- 1. 1段階技能教習終了後(みきわめA判定後)に第2段階の学科が受講できるようにな ります。
- 2. 普通科においては 16、17 が先行学科となり、準中型科においては 6、7、8、12、16、17 が先 行学科となり、技能教習が進めなくなりますので、ご注意下さい。 (詳細は教習生手帳をご覧くださ い)
- 3. 教程5は仮免学科試験合格日に対面式で受講してもらいます。
- 4. 教程1(危険予測ディスカッション)は対⾯式で技能教習とセットです。
- 5. 応急救護処置(実技含む)は対面式で要予約です。
- 6. 全ての学科を受講後(要対⾯の学科含む)に学科測定を教習所にて受けてください。 オンライン学科の受講済認証に時間を要するため学科測定日前日までに受講ください。

#### 操作について

学科受講中は、早送り・⼀時停⽌・巻き戻しはできません。

(同⼀教程の2回⽬以降の視聴では可能です)

#### 撮影

受講中に受講態度チェックのため、ランダムで複数回、撮影が行われます。 撮影された画像を<mark>指導員が再チェック</mark>のため閲覧します!視聴以外の行為をして いると見られてしまいます!ただし、この画像は一定期間保存された 後、削除さ れますし、<u>顔認証システム以外</u>には<u>使用されない</u>から安心してください!

#### カメラ位置

受講中は接続機器のカメラ機能をONにし、顔全体がカメラに映 る位置 で受講しましょう。マスクをはずして視聴してください

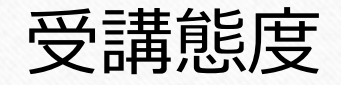

受講中はAIによる生体認証機能を利用して、受講状態の確認が行わ れています。不適切な場合はNG判定となり、視聴は打切りとなっ <mark>てしまいます!打切りになった場合、いかなる理由でも<mark>最初から再</mark></mark> **視聴になります!** 

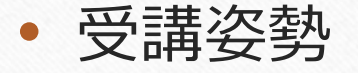

自宅での視聴はくつろいだ雰囲気になってしまいますが、教室での受 講と同じ態度で受講してください! 椅子と机での視聴がおススメです!

#### • 質問

何か内容について質問が有れば、N-LINEの質問フォームから送信し てください。当日、または翌営業日中に返答がきます!

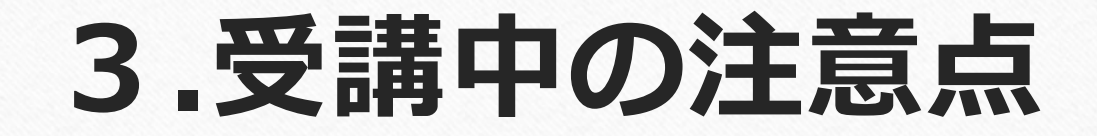

#### ランダムタップ

視聴中、ランダムにAIから画面のタップやクリックを求められま す!速やか に対応してください!反応が遅れた場合、NG判定になっ てしまいます!

再チェック

AIによる判定は仮判定になります。翌日以降に指導員がAI判定さ れた画像を再度チェックし、異常がなければ、受講OKとなり、 不適切な画像がある場合NGになり、NGの場合、登録された連絡先に 電話等で連絡がきます!その場合受け直しになります!

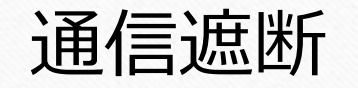

原因にかかわらず、通信が遮断された場合も視聴打切りになります! (例えばWifiが切断とか着信が⼊った︕等)この場合も最初から視聴 をし直してください。

※教習所側の障害が原因であっても打切りとなります。

教本

学科教習の教材はトヨタ名古屋教育センター学科教本統合版を使用し ています!

# **4.その他の注意事項**

### **4.その他の注意事項**

#### 技能について

N-LINEでは学科教習だけを管理しているので、技能教習に関 しては受付カウンターで予約などの確認をしてくださいね!

#### 禁止行為

以下の⾏為は禁⽌とし、⾏った場合は無効となり、その教程は 最初から受講となります!

ご本人の受講が確認できない写真が1枚以上見受けられた場合 (顔が画⾯に映っていない・顔が判別できない・離席等) ※マスクは未着用でご受講いただくようお願い致します。

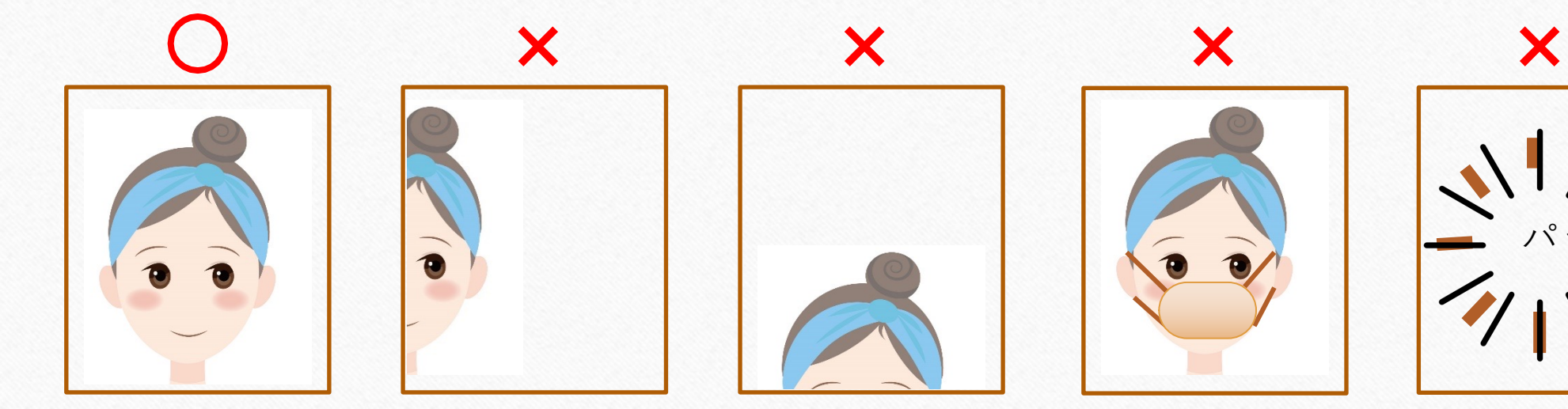

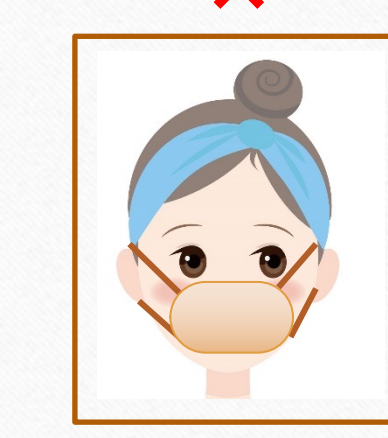

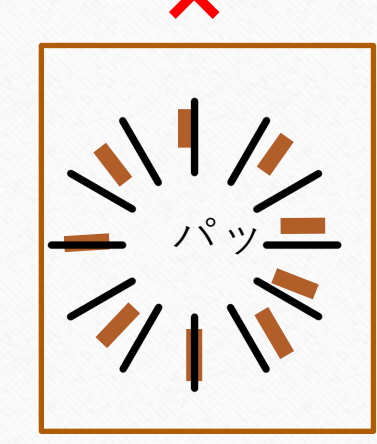

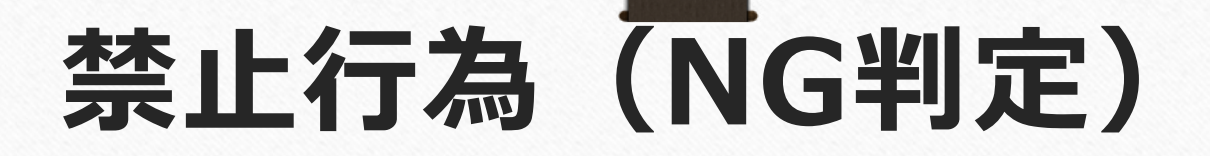

視聴中、ランダムにAIから画面のタップやクリックを求められます! 速やかに対応してください!反応が遅れた場合、NG判定になってしまいます!

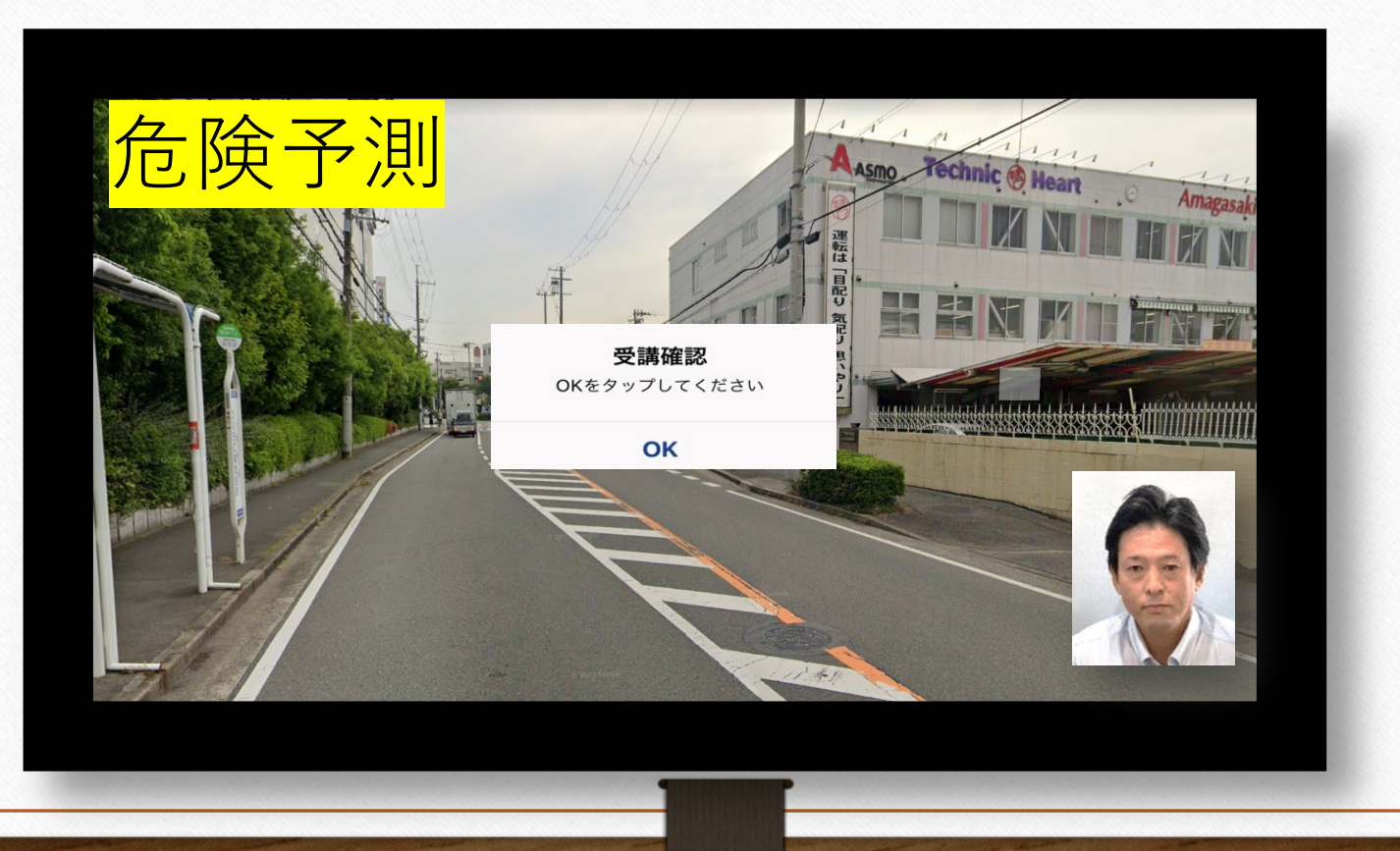

#### ご入所時の写真を受講時の写真があきらかに別人である場合 また、写真等で身代わりするなど・・なりすまし行為又は詐欺行為

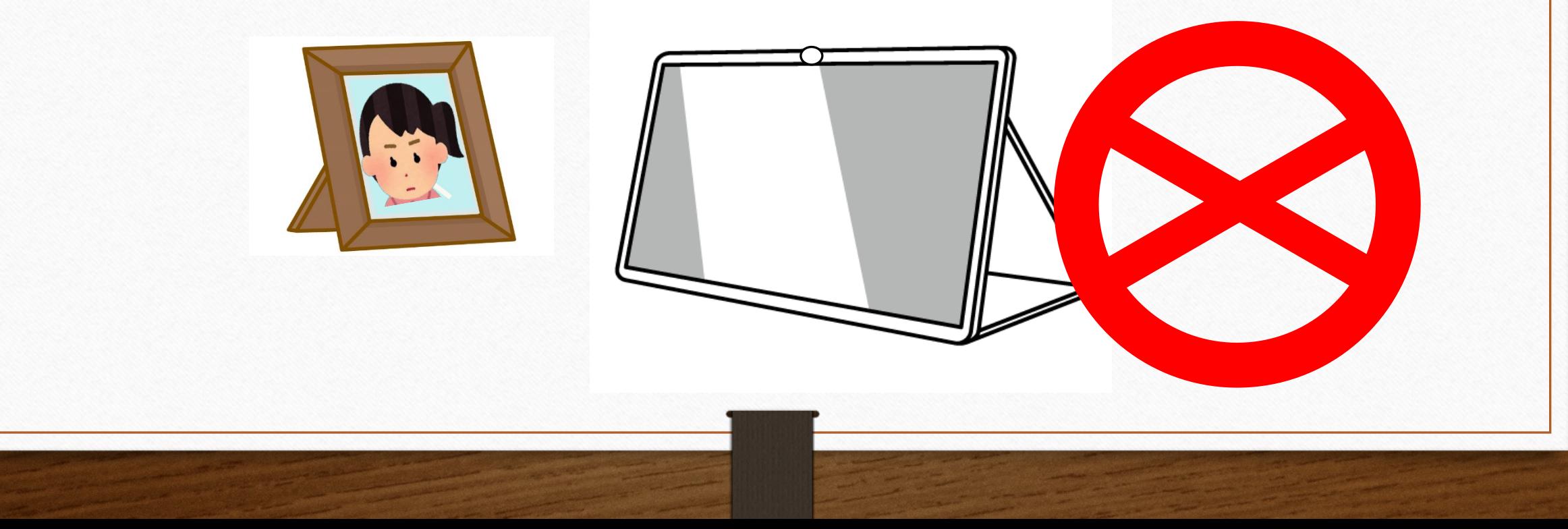

#### 何らかの⽅法で倍速モードでご受講されたり、複数の教習を 同時受講された場合。

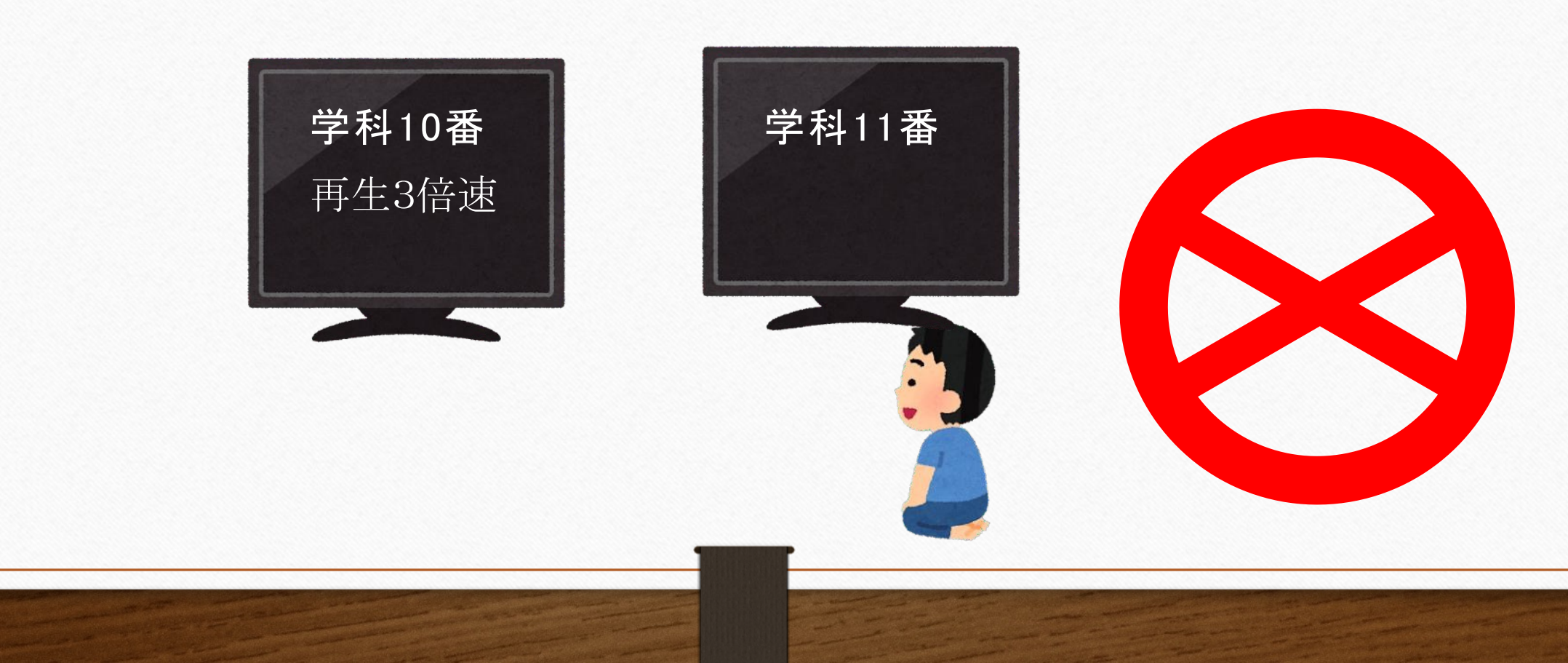

#### 携帯電話・スマートフォンでの受講中に通話やメッセージ確認 などの操作をした場合(機内モードに設定してください)

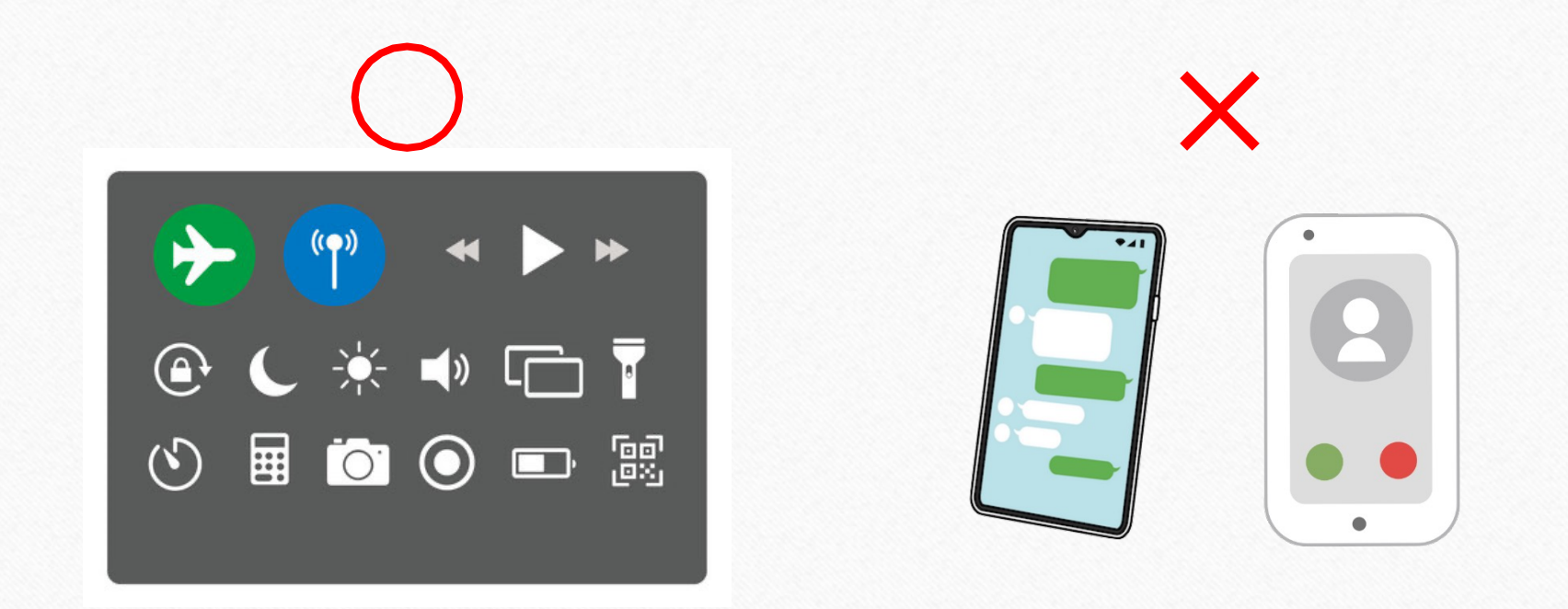

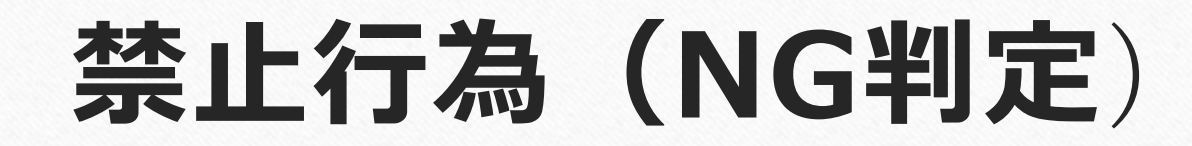

#### 画面を消した場合又はカメラをオフにした場合

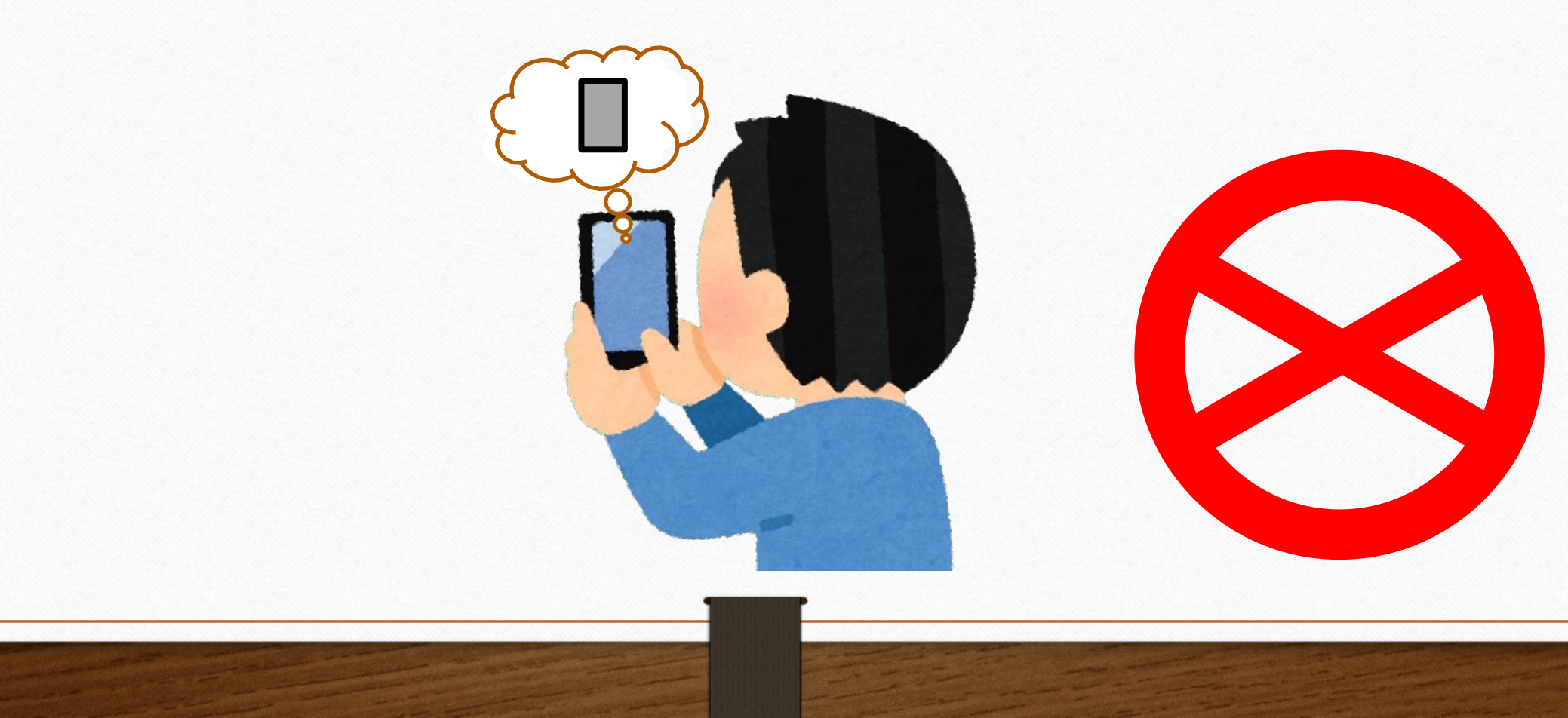

#### ID、パスワード等の漏洩した場合

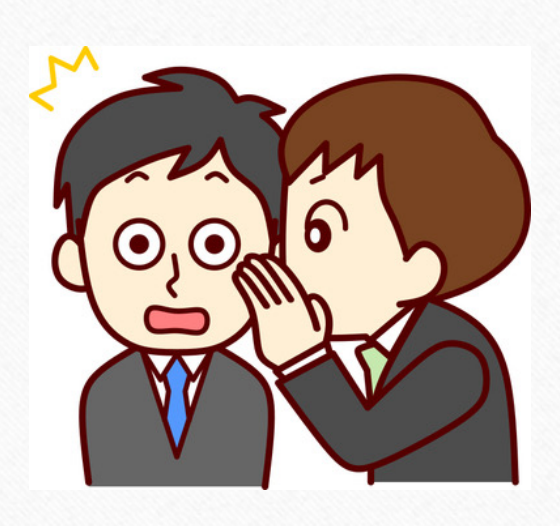

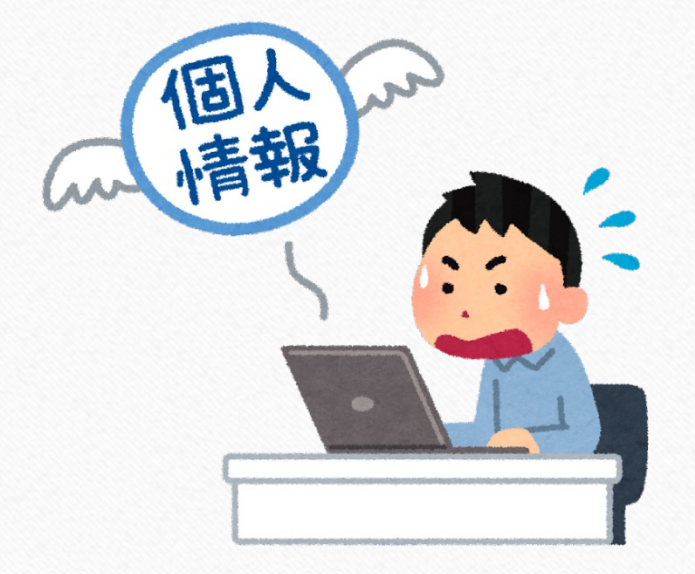

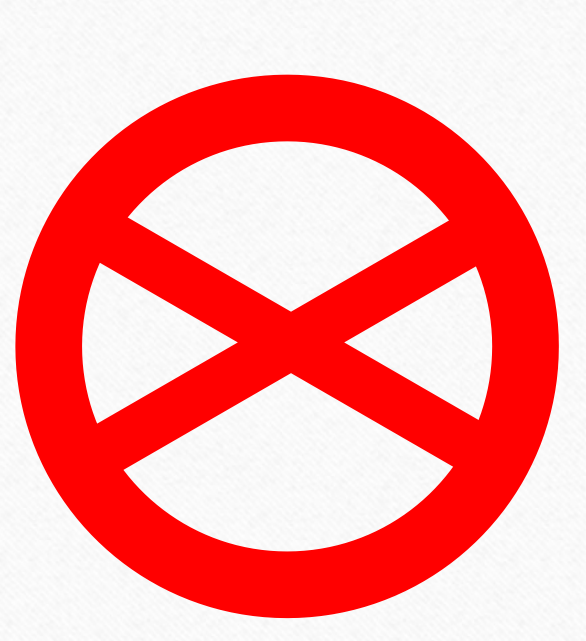

受講に関係無い⽅が同席、移動中または周囲が騒がしいなど不適切と 判断する場所での視聴、また画⾯に2⼈以上映っている場合

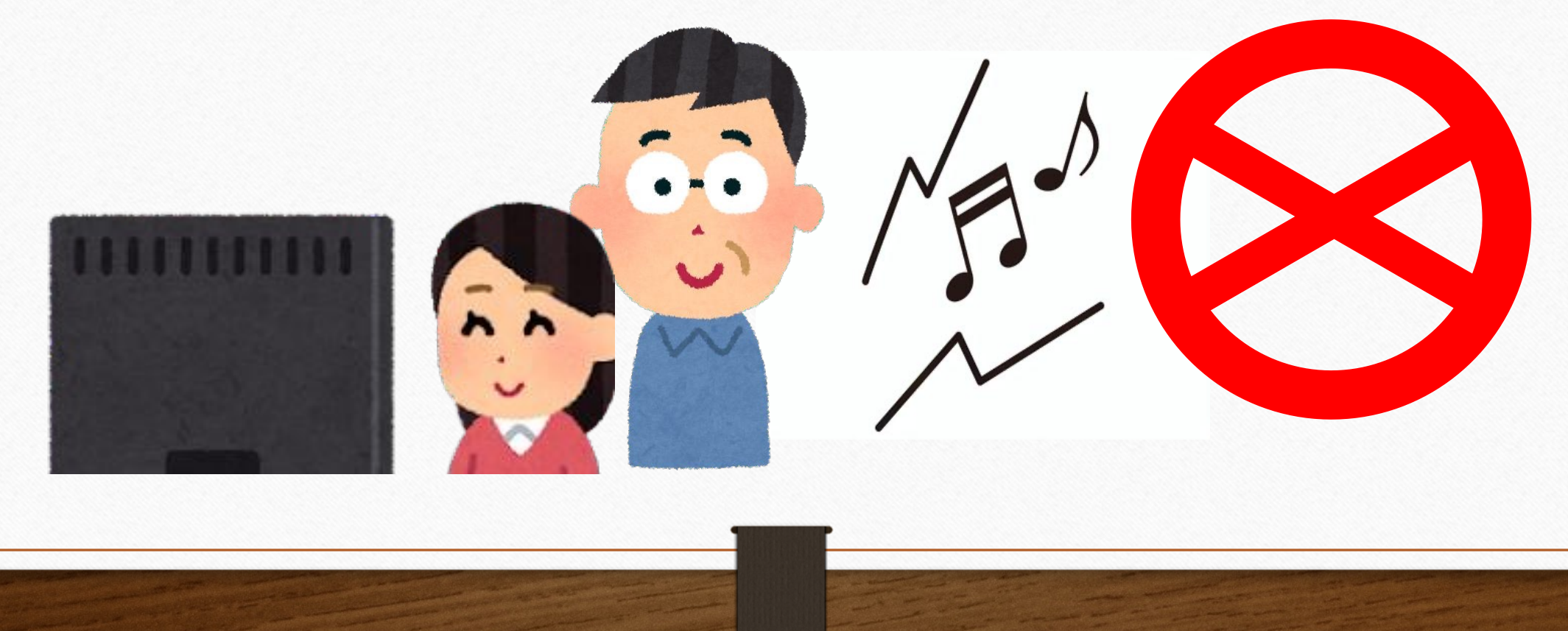

#### 通信やバッテリーが切れた場合や2台以上の端末での同時ログイン行為

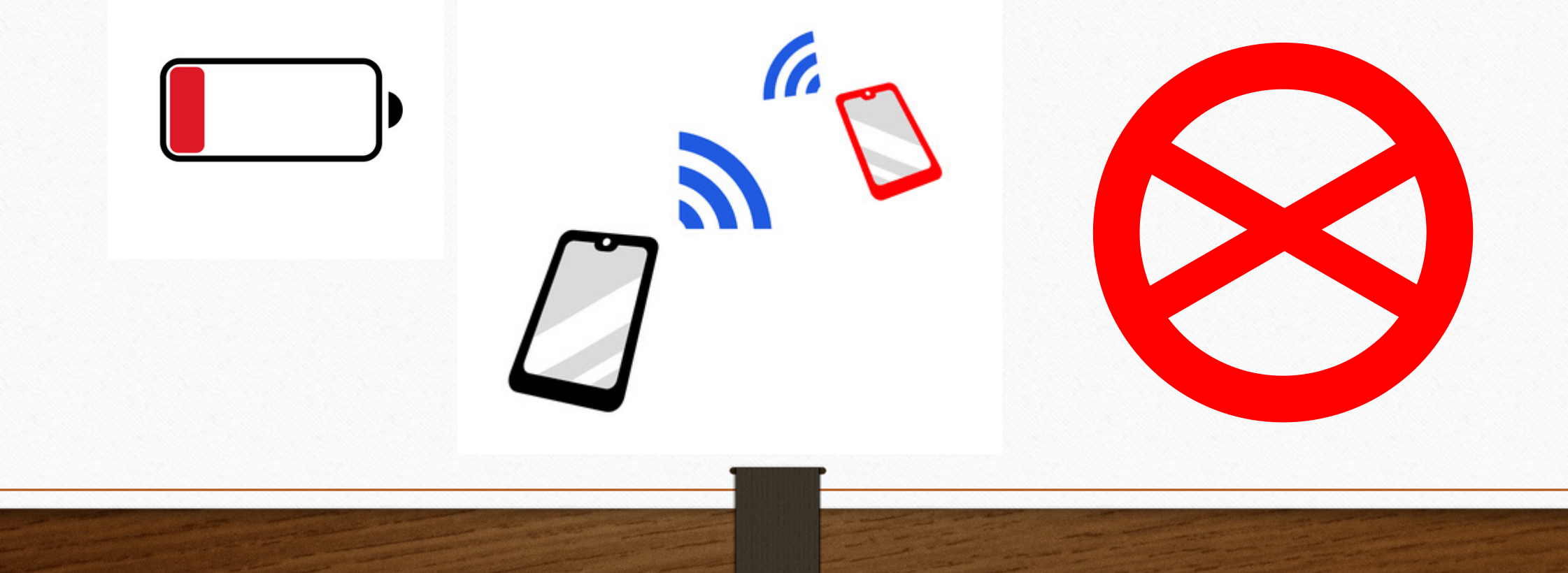

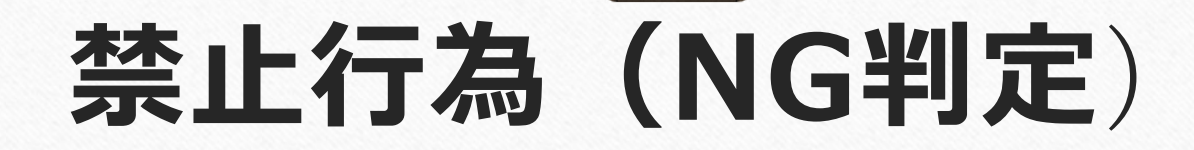

#### メモを取るなど⽬線が画⾯より著しく外れた場合 (2回⽬以降の視聴は可能です)

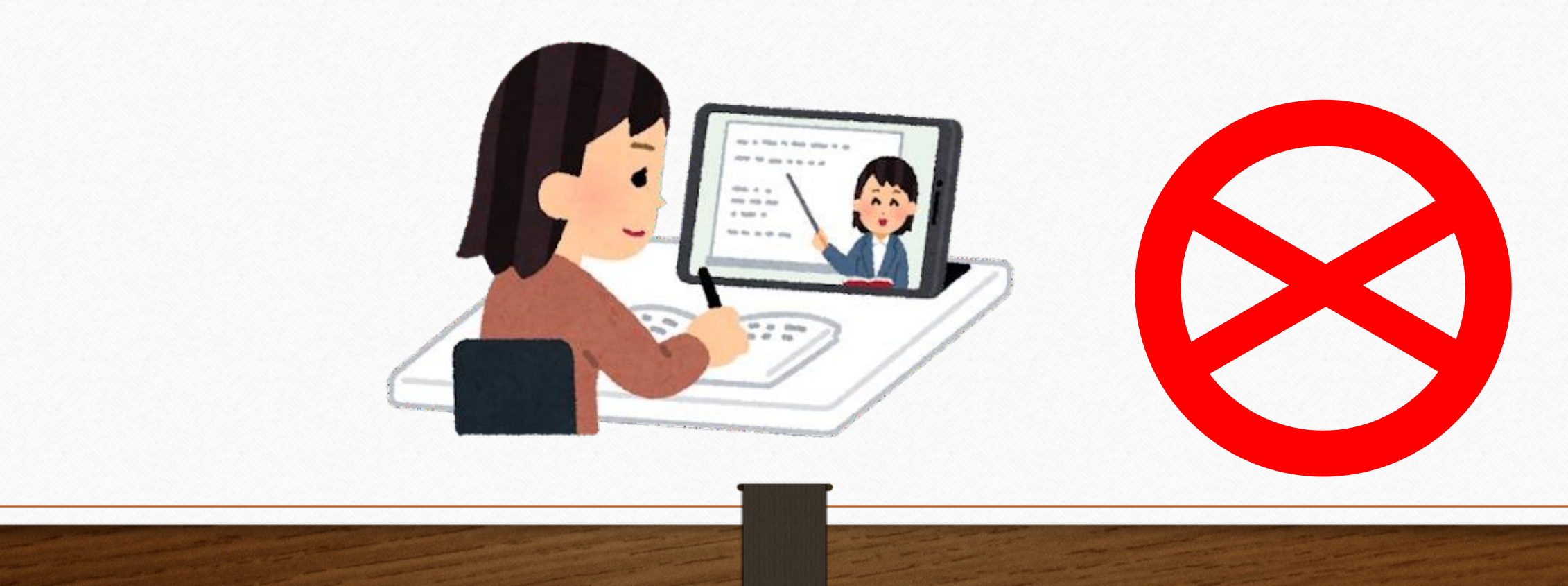

授業に適さない姿勢で受講している場合や居眠りをしている場合 当校が不適切と判断する行為(テレビ視聴、携帯電話、飲食及び 喫煙しながらの受講等)

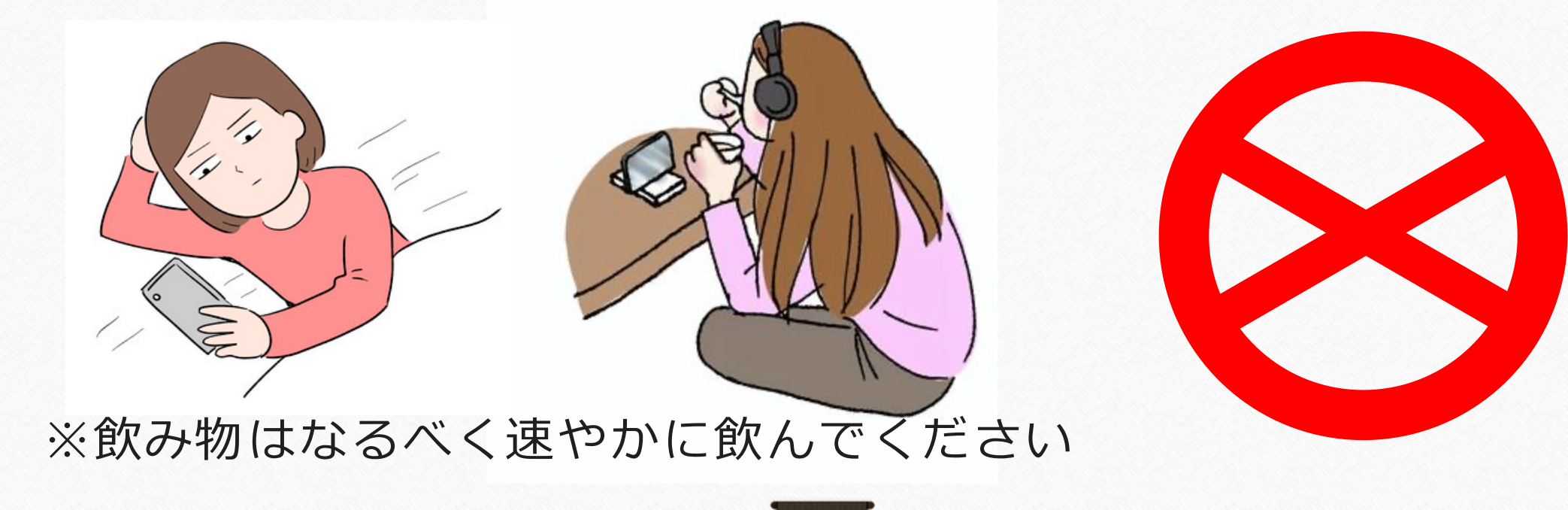

教習所内で視聴する場合、イヤホンを使⽤していただきます。 その際、Bluetoothにて繋いでいるワイヤレスイヤホンを外した場合

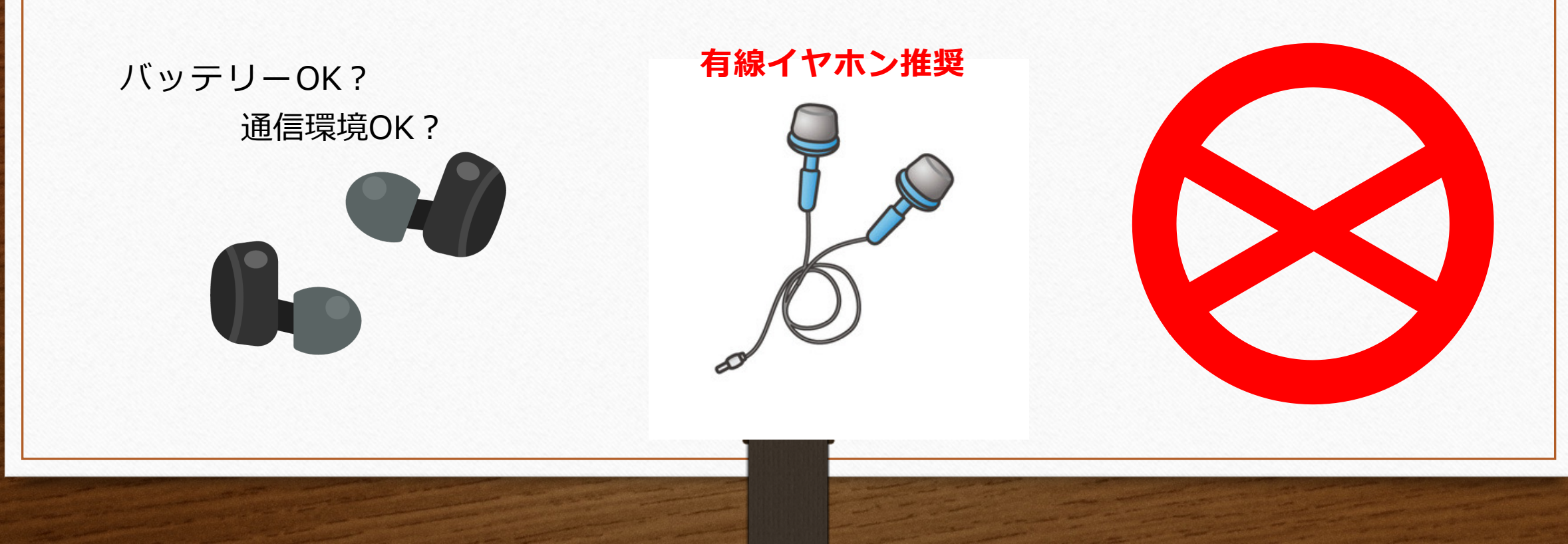

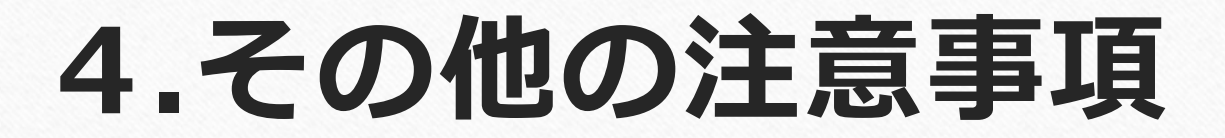

#### 著作権 配信される動画は教習所の著作物であり、無断で録画や録音、 SNS等への公開も絶対禁止です

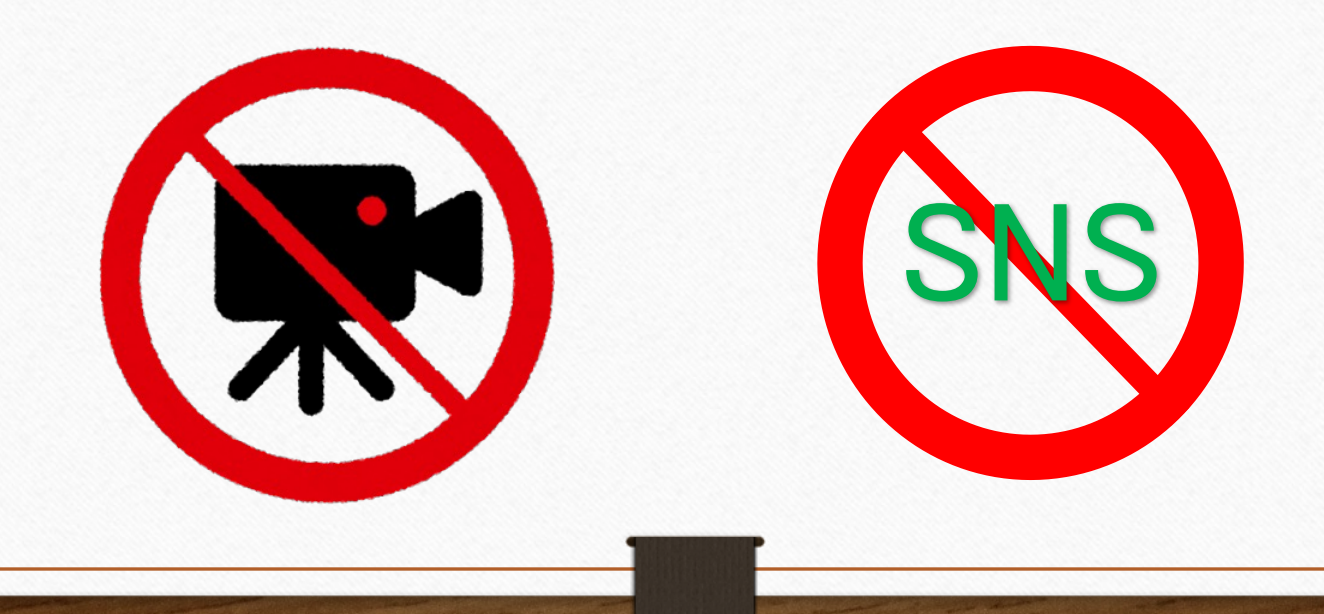

# **ルールを守って楽しく学びましょう!**

**受講中は、利⽤者の顔を撮影することにより本⼈認証が数回⾏われます。 なお、本⼈確認のための顔写真撮影以外のタイミングおいても、受講態 度確認のため利⽤者の受講状況を随時撮影します。**

**この画像は⼀定期間保存された後、削除されますし、顔認証システム以 外には使用されないから安心してください! ※受講完了後、承認された学科についての撮影画像は消去していきます。**

**動画配信システムの不具合・禁⽌⾏為、その他事由により、教習が中断 し50分間の受講時間が確保されなかった場合は、受講が無効となり改 めて受講していただくことがあります。**